# **Sistem Informasi Penerimaan Peserta Didik Baru Provinsi Jawa Timur bagian Kantor**

Sarwosri, Ivanda Zevi Amalia, Victor Hariadi, and Wahyu Suadi Departemen Teknik Informatika, Institut Teknologi Sepuluh Nopember, Surabaya

> *Email:* sarwosri@if.its.ac.id

## **ABSTRAK**

Pendidikan merupakan akar dari peradaban dan sangat berperan penting dalam mendukung kemajuan bangsa. Banyak cara untuk menempuh pendidikan, baik pendidikan formal maupun nonformal. Untuk menempuh pendidikan formal, peserta didik harus mengikuti proses seleksi yang diadakan oleh sekolah. Dinas Pendidikan Provinsi Jawa Timur mengadakan Penerimaan Peserta Didik Baru (PPDB) pada jenjang SMA/SMK secara serentak. Pada masa pandemi seperti saat ini, semua sistem pembelajaran mengalami penyesuaian dan dilaksanakan secara *online*. Begitu juga kegiatan PPDB. Jika tahun sebelumnya masih terdapat beberapa proses seleksi PPDB Provinsi Jawa Timur yang harus dilakukan secara langsung (*offline*), maka tahun ini mengalami penyesuaian dan semua proses menjadi *online*. PPDB Jawa Timur memiliki banyak jalur pendaftaran dan proses yang harus dilalui. Apabila semua dilakukan secara *online* maka akan banyak data dan berkas yang akan diunggah pada sistem pendaftaran PPDB. Untuk menjaga validitas dalam proses seleksi PPDB Jawa Timur, maka dibangun sebuah sistem informasi PPDB pada bagian kantor (*back end*) yang berfungsi untuk membantu dalam proses verifikasi data dan berkas yang diunggah peserta. Sistem ini juga akan membantu dalam proses pemantauan jalannya kegiatan seleksi PPDB mulai pegumuman, pendaftaran, verifikasi berkas, perangkingan hingga pengumuman. Sistem ini juga menangani semua pengelolaan data pada keseluruhan proses tersebut.

*Kata Kunci:* penerimaan peserta didik baru, sistem informasi, kantor, *online*.

## **PENDAHULUAN**

Indonesia merupakan negara yang memiliki tujuan untuk mencerdaskan kehidupan bangsa. Hal tersebut tercantum dalam pembukaan Undang-Undang Dasar 1945, dan dibahas lebih detail dalam pasal 31 ayat 1 dan 2. Pasal tersebut berisi bahwa setiap warga negara Indonesia berhak untuk mendapat pendidikan, wajib mengikuti pendidikan dasar dan pemerintah wajib membiayainya, negara juga diharuskan untuk memprioritaskan anggaran pendidikan sekurangkurangnya 20 persen dari dana APBN dan APBD (Firmanda & Ma'ruf, 2017; Putra & Eva Hanny Fanida, S.AP., 2016). Dari penjelasan tersebut menandakan bahwa Indonesia sangat mementingkan pendidikan dalam kehidupan sehari-hari. Pendidikan berperan sebagai akar dari peradaban dan merupakan kebutuhan pokok setiap orang. Pendidikan sangat berperan penting dalam mendukung kemajuan bangsa (Irfiani & Encep, 2017).

Terdapat banyak cara untuk menempuh pendidikan, mulai dari pendidikan formal maupun non-formal. Pada pendidikan formal, peserta didik harus mengikuti seleksi penerimaan peserta didik baru yang diadakan oleh sekolah agar dapat menempuh pendidikan di sekolah tersebut. Penerimaan Peserta Didik Baru (PPDB) merupakan kegiatan yang dilakukan untuk mendapatkan peserta didik baru sesuai dengan persyaratan yang ada. PPDB sendiri diadakan rutin oleh sekolah setiap tahun ajaran baru (Sarwindah, 2018)(Patta, 2014)(Najamudin, Bagye, & Ashari, 2019). Peraturan Menteri Pendidikan dan Kebudayaan nomor 44 Tahun 2019, BAB I Pasal 2 juga menjelaskan tentang PPDB. Peraturan tersebut berisi bahwa Penerimaan Peserta Didik Baru pada Taman Kanak-Kanak, Sekolah Dasar, Sekolah Menengah Pertama, Sekolah Menengah Atas dan Sekolah Menengah Kejuruan dilakukan berdasarkan: a. Nondiskriminatif; b. Objektif; c. Transparan; d. Akuntabel; dan e. Berkeadilan (Hidayat, Muttaqin, & Djamaludin, 2020).

Saat ini teknologi berkembang pesat dan semakin maju. Inovasi baru banyak bermunculan (Sidik & Rahmawati, 2018). Seiring dengan pesatnya perkembangan teknoologi, informasi menjadi sebuah hal yang sangat penting. Sehingga kecepatan, ketepatan dan keakuratan dalam mendapatkan informasi sudah menjadi sebuah keharusan (Susana Eviani, Syafrika Deni Rizki, 2016). Pada masa pandemi seperti saat ini teknologi sangat berperan penting. Karena terdapat penyesuaian

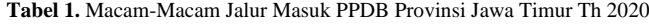

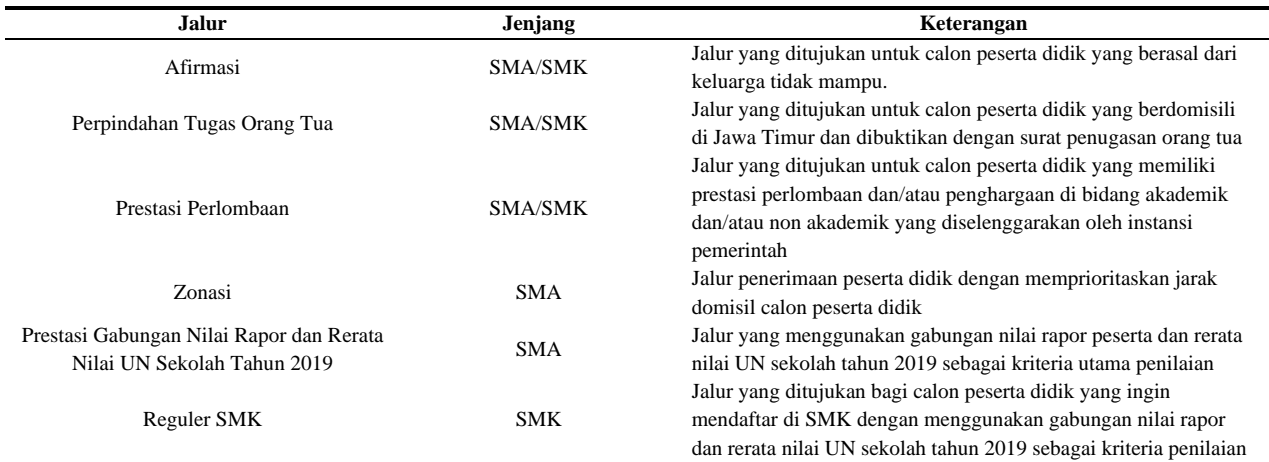

**Tabel 2.** Pengguna Sistem Informasi Kantor PPDB 2020

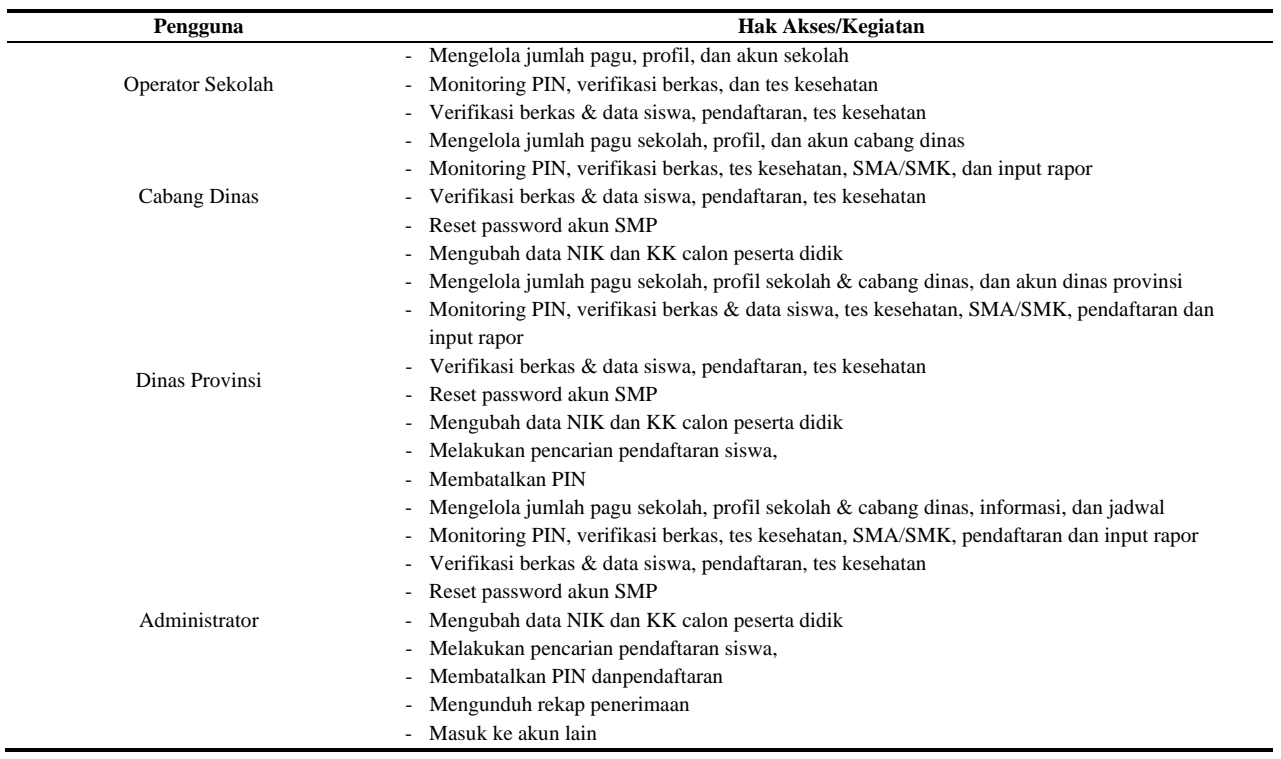

pada semua kegiatan dan dibuat menjadi serba *online*. Tidak terkecuali pada dunia pendidikan juga dilakukan penyesuaian. Baik kegiatan pembelajaran, ujian, hingga proses penerimaan peserta didik baru. Sebelum masa pandemi sudah banyak sekolah yang telah menerapkan teknologi dalam kegiatan pembelajaran (Soepomo, 2015). Perkembangan teknologi yang cukup pesat tersebut juga menciptakan persaingan yang cukup kompetitif antar lembaga pendidikan agar tidak tertinggal di bidang teknologi (Witanto & Solihin, 2016).

Sebelum masa pandemi beberapa sekolah telah mengadakan PPDB *online*. PPDB *online* sendiri merupakan sebuah aplikasi perangkat lunak berbasis *website* yang bekerja secara *online* dan *real time* (Zain, Sari, & Arif, 2018). Dengan adanya PPDB *online* 

tersebut peserta didik dan orang tua dapat mendapatkan berbagai informasi secara cepat, tepat dan akurat dengan sangat mudah (Anisah & Sayuti, 2018; Ningtyas, Badrul, & Sulistyowati, 2018; Susana Eviani, Syafrika Deni Rizki, 2016). Selain itu dengan adanya PPDB *online*  proses seleksi menjadi lebih mudah, terstruktur dan transparan (Astuti, Marisa, & Febriani, 2014; Prabowo, 2015).

Dinas Pendidikan Provinsi Jawa Timur mengadakan Penerimaan Peserta Didik Baru (PPDB) jenjang SMA/Sederajat secara serentak. Tahun ini bukan kali pertama Dinas Pendidikan Provinsi Jawa Timur mengadakan PPDB secara *online*. PPDB Jawa Timur dilaksanakan dalam beberapa tahapan dan beberapa jalur yang dijelaskan lebih detail pada subbab selanjutnya. Jika

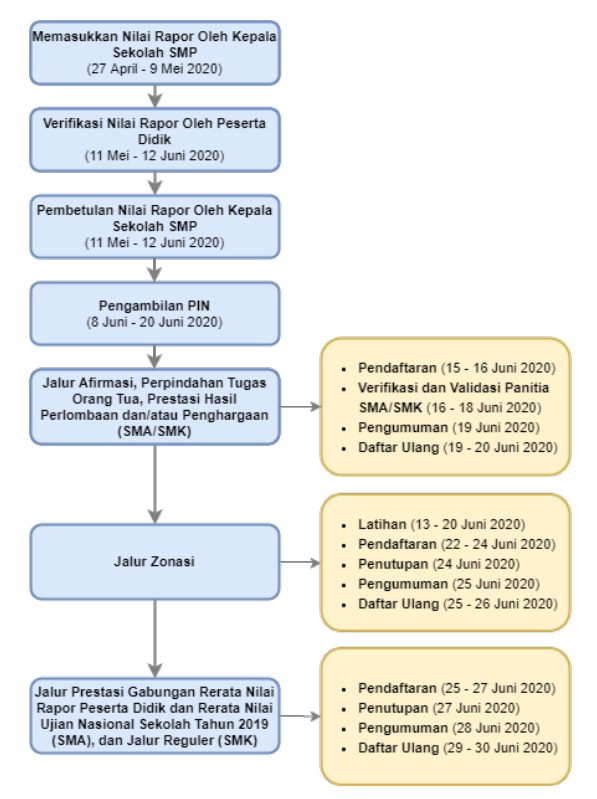

**Gambar 1.** Jadwal Pelaksanaan Kegiatan PPDB 2020.

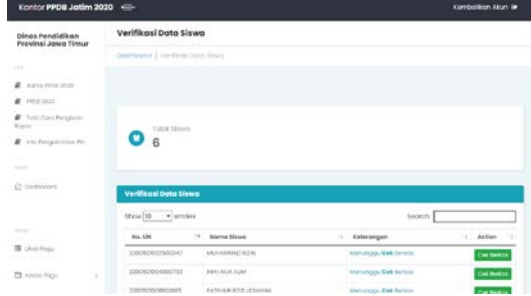

**Gambar 2.** Halaman Utama Verifikasi Berkas.

beberapa tahun sebelumnya PPDB Jawa Timur masih memiliki beberapa jalur yang diadakan secara semionline atau masih terdapat sesi tatap muka dengan panitia sekolah, tahun ini dikarenakan ada pandemi semua jalur dibuat sepenuhnya *online*. Mulai dari berkas yang harus diunggah pada sistem PPDB *online*, penitikan rumah yang dilakukan secara mandiri, pengambilan PIN (*Personal Identification Number*) secara mandiri, dan masih banyak proses lainnya. PIN sendiri diambil sebelum pendaftaran dimulai, dan akan digunakan ketika melakukan proses pendaftaran. Dengan banyaknya proses dan tahapan seleksi yang dilakukan secara *online*, sehingga dibangun sebuah sistem terpisah dari sistem pendaftaran *online* yang digunakan untuk melakukan validasi terhadap berkas, data, dan pendaftaran yang dilakukan secara mandiri oleh peserta didik. Sistem yang dibangun bernama Sistem Informasi Kantor PPDB yang dapat diakses pada kantor.ppdbjatim.net. Sistem ini digunakan oleh operator sekolah, cabang dinas, dinas provinsi dan administrator untuk melakukan validasi dan memantau secara penuh jalannya seleksi Penerimaan

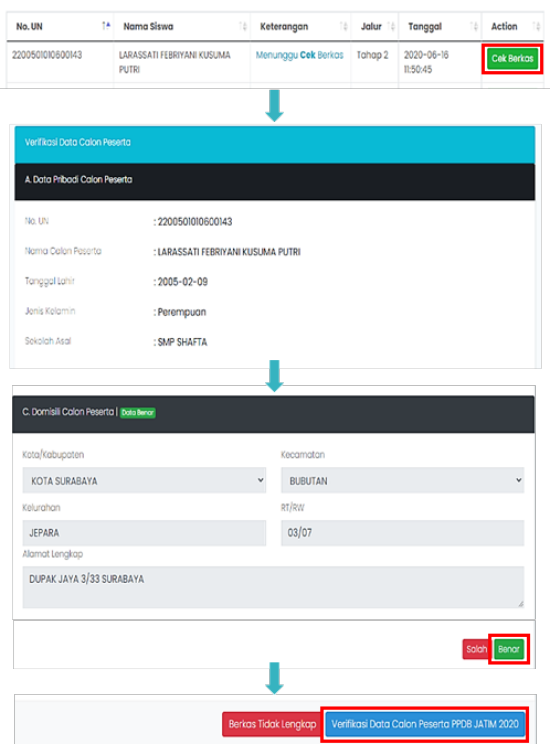

**Gambar 3.** Tahapan Verifikasi Data dan Berkas.

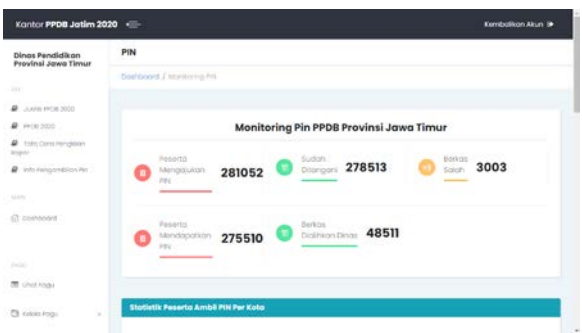

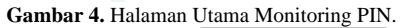

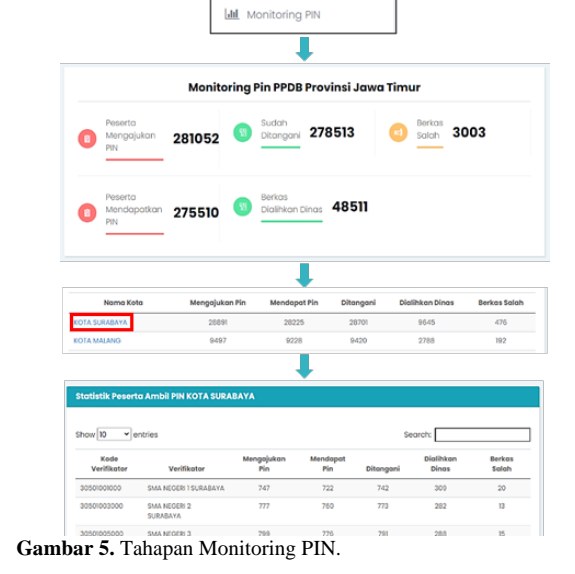

Peserta Didik Baru (PPDB) jenjang SMA/Sederajat yang diadakan oleh Dinas Pendidikan Provinsi Jawa Timur.

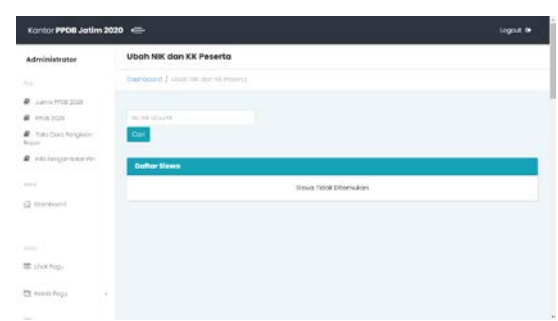

**Gambar 6.** Halaman Utama Ubah No NIK atau KK.

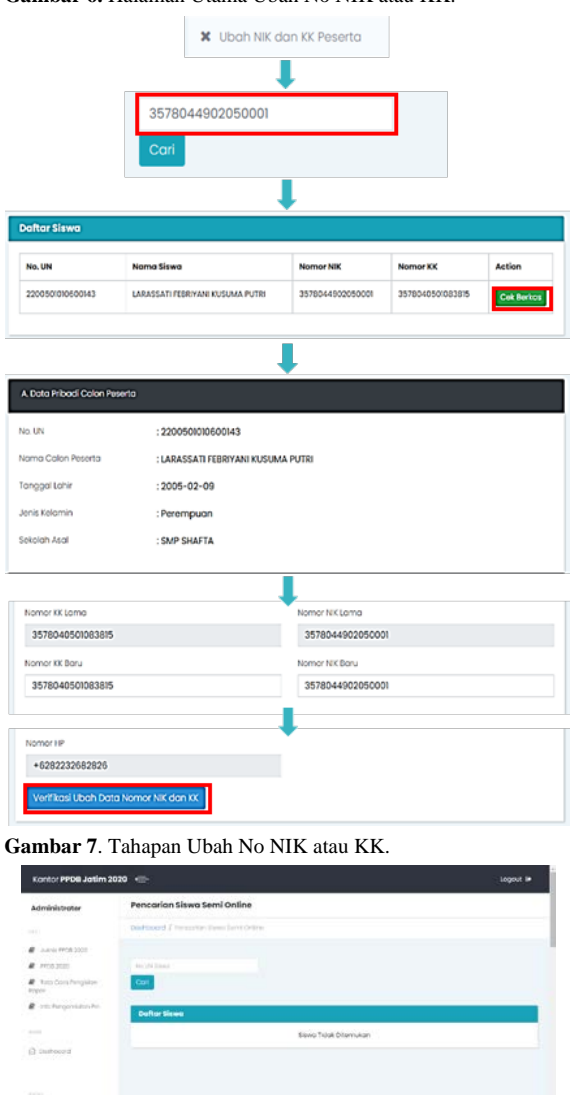

massis.

**Gambar 8.** Halaman Utama Pencarian Siswa.

# **TAHAPAN PELAKSANAAN KEGIATAN**

## *Penerimaan Peserta Didik Baru (PPDB)*

Sebagai kegiatan yang menjadi langkah awal di bidang pendidikan, Penerimaan Peserta Didik Baru (PPDB) menjadi kewenangan Pemerintah Provinsi. Terdapat beberapa tahapan pada proses pendaftaran PPDB tahun

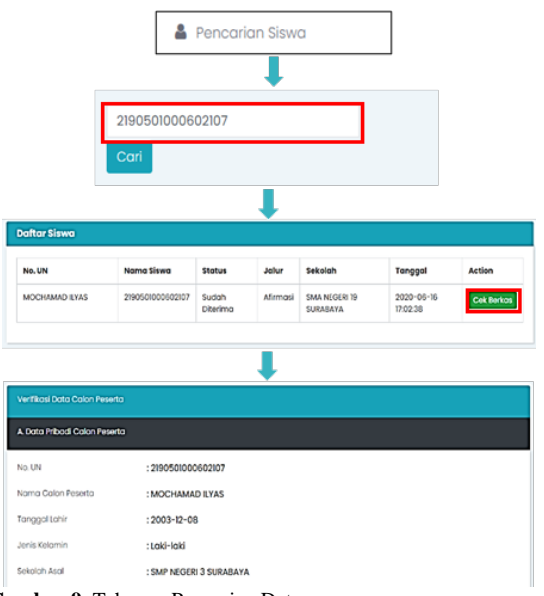

**Gambar 9.** Tahapan Pencarian Data.

pelajaran 2020/2021. Tabel 1 menggambarkan macam macam jalur masuk PPDB Provinsi Jawa Timur, masing masing Jalur dijelaskan jenjangnya apa saja.

Dari tabel 1 diketahui jika pada PPDB tahun ajaran 2020/2021 yang diadakan oleh Dinas Pendidikan Provinsi Jawa Timur memiliki 6 jalur utama, yaitu jalur afirmasi, jalur perpindahan tugas orang tua, jalur prestasi perlombaan, jalur zonasi, jalur prestasi gabungan prestasi nilai rapor dan rerata nilai UN sekolah tahun 2019, dan jalur reguler SMK. Gambar 1 pada pada kotak yang ujungnya lengkung berwarna biru yang ada tanggalnya menggambarkan urut urutan proses PPDB provinsi Jawa Timur, sedangkan kotak biru yang tidak ada tanggalnya adalah proses yang memiliki sub proses. Sub proses ditunjukkan pada kotak lengkung kuning, dimana masing masing kotak kuning ada tanggal pelaksanaan masing masing sub proses. Pada Gambar 1, jalur afirmasi, jalur perpindahan tugas orang tua, dan jalur prestasi perlombaan menjadi jalur yang dilaksanakan paling awal. Pendaftaran dilakukan mulai tanggal 15 – 16 Juni 2020. Kemudian dilanjutkan dengan jalur zonasi. Jalur ini terdapat pelatihan pendaftaran agar siswa tidak mengalami salah langkah dalam mendaftar. Pendaftaran dimulai pada tanggal 22 – 24 Juni 2020. Jalur pendaftaran yang terakhir adalah jalur prestasi gabungan nilai rapor dan rerata nilai UN sekolah tahun 2019 dan jalur reguler SMK yang dilaksanakan. Pendaftaran dari kedua jalur tersebut dimulai pada tanggal 25 – 27 Juni 2020.

Sebelum melakukan pendaftaran, peserta didik harus melakukan verifikasi nilai rapor dan mengambil PIN. Dimana PIN yang diambil akan digunakan sebagai identitas siswa ketika mendaftar. Sedangkan untuk peserta didik yang akan mendaftar pada SMK harus melakukan tes kesehatan terlebih dahulu yang nantinya hasil tes tersebut akan diunggah pada sistem pendaftaran online pada tanggal yang sama dengan ambil PIN.

## *Sistem Informasi Kantor PPDB*

Sistem informasi kantor PPDB merupakan sistem yang digunakan untuk menjalankan berbagai proses yang mendukung proses pendaftaran PPDB. Mulai dari proses verifikasi berkas dan data peserta, verifikasi pendaftaran peserta, mengelola jumlah pagu sekolah, memantau perkembangan verifikasi berkas, data, dan pendaftaran peserta, dan berbagai proses lainnya yang sudah dijelaskan pada Gambar 1.

Tabel 2 menjelaskan secara detail kegiatan yang dapat dilakukan oleh masing-masing level pengguna. Pada sistem informasi kantor PPDB terdapat 4 pengguna, pengguna tersebut antara lain adalah:

- Operator Sekolah, berada pada level sekolah. Setiap SMA/SMK di Jawa Timur memiliki operator sekolah yang akan mendukung jalannya proses PPDB. Operator sekolah merupakan pengguna yang paling sering berhubungan secara langsung dengan peserta didik.
- Cabang Dinas, berada pada level kabupaten/kota. Setiap kabupaten/kota memiliki perwakilan operator pada level cabang dinas yang akan bertugas untuk memantau operator sekolah. Sehingga cabang dinas dapat melihat semua informasi pada SMA/SMK yang terdapat pada kabupaten/kota cabang dinas tersebut.
- Dinas Provinsi, berada pada level Provinsi Jawa Timur. Operator dinas provinsi ini bertugas untuk memantau setiap cabang dinas yang ada di Jawa Timur. Sehingga, dinas provinsi dapat melihat semua informasi cabang dinas beserta informasi setiap SMA/SMK yang terdapat pada cabang dinas tersebut.
- Administrator, merupakan level pengguna tertinggi yang dapat melakukan semua hal yang dapat dilakukan oleh operator sekolah, cabang dinas, dan dinas provinsi.

## **HASIL DAN PEMBAHASAN**

### *Kegiatan Verifikasi*

Selama proses PPDB berlangsung akan dilakukan beberapa kali kegiatan verifikasi. Mulai dari verifikasi berkas, data, pendaftaran, dan juga tes kesehatan calon peserta didik. Semua level pengguna dapat melakukan verifikasi seperti yang ada pada tabel 2. Pengguna harus melakukan pengecekan data dan berkas siswa dengan teliti, mencocokkan apakah data yang dimasukkan sudah sesuai dengan berkas yang diunggah. Jika foto berkas yang diunggah oleh peserta didik kurang jelas atau tidak sesuai, pengguna dapat melakukan penolakan berkas. Sehingga akan muncul pengumuman pada akun peserta didik untuk memperbaiki berkas yang salah tersebut. Apabila peserta didik telah memperbaiki berkas yang diunggah, pengguna akan melakukan verifikasi ulang. Proses tersebut dilakukan terus hingga semua data dan berkas sudah sesuai. Gambar 2 menunjukkan halaman antarmuka pengguna untuk proses Verifikasi Berkas yang telah diunggah oleh peserta.

Pada halaman utama verifikasi berkas yaitu gambar 2, akan ditampilkan daftar peserta didik yang belum di verifikasi. Sedangkan untuk contoh tahapan melakukan verifikasi berkas peserta didik dapat dilihat pada Gambar 3. Pada gambar 3 terlihat jika terdapat beberapa tahapan dalam melakukan verifikasi. Setelah memilih menu seperti gambar 2, pilih salah satu siswa yang akan diverifikasi. Tekan tombol "Cek Berkas" pada kolom aksi sesuai dengan nama siswa tersebut. Lakukan pengecekan dengan teliti, jika data sudah benar tekan tombol "Benar". Setelah mengecek semua data dan berkas, pada bagian bawah halaman tekan tombol "Verfikasi Data Calon Peserta PPDB JATIM 2020" jika semua data dan berkas sudah benar.

### *Kegiatan Monitoring*

Sama seperti kegiatan verifikasi, kegiatan monitoring juga dilakukan beberapa kali. Setiap level pengguna memiliki hak akses monitoring yang berbeda-beda. Sebagai contoh operator sekolah, cabang dinas, dinas provinsi dan administrator memiliki hak akses untuk melakukan monitoring PIN. Akan tetapi level monitoring setiap level pengguna juga berbeda. Operator sekolah hanya dapat melakukan monitoring PIN peserta didik yang ada di sekolahnya. Sedangkan cabang dinas dapat melakukan monitoring PIN pada semua SMA/SMK yang ada di kabupaten/kota cabang dinas tersebut. Dinas provinsi dan administrator memiliki cakupan yang sama, yaitu dapat melakukan monitoring terhadap semua sekolah yang ada di Jawa Timur. Halaman utama dari salah satu menu monitoring dapat dilihat pada Gambar 4.

Pada gambar 4 ditampilkan menu monitoring PIN pada akun Dinas Provinsi. Sehingga akan ditampilkan jumlah dan statistik pengambil PIN seluruh sekolah di Jawa Timur. Sedangkan tahapan untuk melakukan monitoring PIN dapat dilihat pada Gambar 5. Setelah membuka menu akan langsung ditampilkan statistik pengambil PIN di Jawa Timur. Kemudian dibawahnya akan ditampilkan daftar kota/kabupaten. Pilih salah satu kota/kabupaten dan akan ditampilkan daftar lengkap sekolah yang ada di kota/kabupaten tersebut.

### *Kegiatan Ubah Data*

Kegiatan ubah data hanya dapat dilakukan oleh cabang dinas, dinas provinsi, dan administrator. Sebagai contoh apabila nomor NIK dan nomor KK yang ada di data peserta didik berbeda dengan nomor yang ada di foto KK yang telah diunggah maka peserta didik harus meminta perubahan data ke cabang dinas melalui operator sekolah. Sehingga operator sekolah yang akan memberi tahu cabang dinas untuk melakukan perbaikan pada data siswa tersebut. Tampilan utama dari halaman ubah NIK dan KK dapat dilihat pada Gambar 6.

Pada gambar 6 adalaha halaman untuk mengubah NIK atau KK, dapat dilihat jika hanya terdapat 1 kolom untuk memasukkan No NIK atau KK peserta didik. Masukkan nomor pada kolom tersebut untuk melakukan pencarian. Kemudian akan ditampilkan data singkat peserta didik tersebut. Tekan tombol "Cek Berkas", lakukan pengecekan pada nomor NIK dan KK siswa tersbut. Isi nomor NIK dan nomor KK yang baru pada kolom yang tersedia. Simpan perubahan yang dilakukan. Tahapan tersebut dapat dilihat pada Gambar 7.

#### *Kegiatan Pencarian Data Pendaftaran*

Pencarian data pendaftaran ini hanya dapat dilakukan oleh dinas pendidikan dan administrator. Data pendaftaran yang dimaksud disini adalah data pendaftaran pada masing-masing jalur. Mulai dari pendaftaran tahap 1 hingga tahap 3. Sehingga akan lebih mudah jika ingin mengetahui status pendaftaran peserta didik. Tampilan utama dari salah satu halaman pencarian data pendaftaran dapat dilihat pada Gambar 8.

Gambar 9 menunjukkan tahapan untuk melakukan pencarian data pendaftaran. Seperti yang ada pada gambar, tahapan pertama setelah membuka menu adalah memasukkan No. UN peserta didik pada kolom yang tersedia. Setelah muncul data singkat peserta didik, tekan tombol "Cek Berkas" untuk melakukan pengecekan data.

### *Traffic Pengunjung*

Gambar 10 menunjukkan traffic pengunjung sistem informasi kantor PPDB selama kegiatan PPDB berlangsung. Dari gambar tersebut dapat diketahui jika selama PPDB berlangsung terdapat 146.969 pengguna, dimana 119.689 pengguna merupakan pengguna baru. Dan halaman dari sistem informasi kantor PPDB dilihat sebanyak 5.225.316 kali.

#### **KESIMPULAN DAN SARAN**

Setelah melaksanakan serangkaian kegiatan PPDB Jawa Timur, dapat diambil kesimpulan jika sistem informasi kantor PPDB dapat berfungsi dengan baik dan mendukung jalannya seleksi Penerimaan Peserta Didik Baru dari awal hingga akhir.

Keberhasilan dari kegiatan ini tidak hanya ditentukan oleh kelancaran sistem dalam bekerja. Akan tetapi komitmen semua partisipan sangat berpengaruh dalam tingkat keberhasilan sebuah kegiatan.

Saran untuk kegiatan PPDB yang akan datang adalah lebih diperketat lagi terkait aturan verifikasi berkas dan data siswa. Sehingga semua seleksi dapat berjalan dengan baik dan bisa mendapatkan hasil yang valid tanpa ada kecurangan.

## **UCAPAN TERIMA KASIH**

Pengabdian masyarakat ini didukung oleh Dinas Pendidikan Provinsi Jawa Timur dan seluruh SMP di Provinsi Jawa Timur.

### **REFERENSI/DAFTAR PUSTAKA**

- Anisah, A., & Sayuti, S. (2018). Perancangan Sistem Informasi Registrasi Online Untuk Penerimaan Siswa Baru Berbasis Web Pada SMK Negeri 1 Kelapa Bangka Barat. Jurnal Sisfokom (Sistem Informasi Dan Komputer), 7(2), 174. https://doi.org/10.32736/sisfokom.v7i2.576
- Astuti, I. F., Marisa, D., & Febriani, A. (2014). Sistem Informasi Penerimaan Siswa Baru Sekolah Menengah Pertama Berbasis Web (Studi Kasus Kabupaten Kutai Kartanegara). Informatika Mulawarman, 9(2), 35–40.

Firmanda, K. B., & Ma'ruf, M. F. (2017). Implementasi Program Rapor

Online Di SMK Negeri 1 Surabaya. Jurnal Ilmu Sosial Dan Hukum, 5(4), 1–8.

- Hidayat, T., Muttaqin, M., & Djamaludin, D. (2020). Sistem Informasi Penerimaan Peserta Didik Baru Online Berbasis Website di Yayasan Pendidikan Arya Jaya Sentika. Komputika : Jurnal Sistem Komputer,  $9(1)$ ,  $7-14$ . https://doi.org/10.34010/komputika.v9i1.2750
- Irfiani, E., & Encep, M. (2017). Rancang Bangun Sistem Informasi Penerimaan Peserta Didik Baru Berbasis Web (Studi Kasus: Smp Amaliah Bogor). Swabumi, 5(1), 10–16. Retrieved from http://ejournal.bsi.ac.id/ejurnal/index.php/swabumi/article/view/ 1757/1298
- Najamudin, N., Bagye, W., & Ashari, M. (2019). Aplikasi Penerimaan Peserta Didik Baru Berbasis Web Pada Smk Negeri 2 Kuripan. Jurnal Manajemen Informatika Dan Sistem Informasi, 2(2), 17. https://doi.org/10.36595/misi.v2i2.100
- Ningtyas, D. A., Badrul, M., & Sulistyowati, D. N. (2018). Sistem Informasi Penerimaan Peserta Didik Baru Pada Smp Ar-Ridha Jakarta. Techno Nusa Mandiri, Vol 15(1), No. 1. Retrieved from http://ejournal.nusamandiri.ac.id/ejupdfrnal/index.php/techno/ar ticle/view/744/
- Patta, A. R. (2014). Peserta Didik Berbasis Web Dan Sms Gateway. Pengembangan Sistem Informasi Penerimaan Peserta Didik Berbasis Web Dan Sms Gateway, 6. Retrieved from http://eprints.unm.ac.id/2992/1/Jurnal.pdf
- Prabowo, I. A. (2015). Sistem Informasi Penerimaan Peserta Didik Baru SMA Negeri 1 Ngemplak Kabupaten Boyolali. Jurnal Ilmiah SINUS, 13(2), 65–82.
- Putra, G. W. P., & Eva Hanny Fanida, S.AP., M. A. (2016). Manajemen Strategi Pengembangan Program Rapor Online Dinas Pendidikan Kota Surabaya Gaufari. Jurnal Online Program Studi S-1 Ilmu Administrasi Negara - Fakultas Ilmu Sosial UNESA,  $4(9)$ ,  $1-10$ . https://doi.org/10.1017/CBO9781107415324.004
- Sarwindah, S. (2018). Sistem Pendaftaran Siswa Baru Pada SMP N 1 Kelapa Berbasis Web Menggunakan Model UML. Jurnal Sisfokom (Sistem Informasi Dan Komputer), 7(2), 110. https://doi.org/10.32736/sisfokom.v7i2.573
- Sidik, F., & Rahmawati, M. (2018). Perancangan Sistem Informasi Pendaftaran Siswa Baru Berbasis Web Pada SMK Bina Putra Jakarta. Paradigma, 20(2), 1.
- Soepomo, P. (2015). Aplikasi Penerimaan Siswa Baru Reguler(Psb) Online Berbasis Web Dan Mobile Yang Terintegrasi Dengan Sms Gateway Studi Kasus Di Sma Negeri 1 Pengasih. 3(1), 161–168. https://doi.org/10.12928/jstie.v3i1.2934
- Susana Eviani, Syafrika Deni Rizki, M. P. (2016). Sistem Informasi Penerimaan Siswa Baru Berbasis Web Pada Smpn 34 Kabupaten Tebo. Universitas Putra Indonesia YPTK Padang,  $(1), 1-7.$
- Witanto, R., & Solihin, H. H. (2016). Perancangan Sistem Informasi Penerimaan Siswa Baru Berbasis Web (Studi Kasus : Smp Plus Babussalam Bandung). Jurnal Teknologi Informasi Dan Elektronika (INFOTRONIK) , 1(1), 54–63. https://doi.org/10.5281/zenodo.1495820
- Zain, S. A., Sari, E. M., & Arif, M. (2018). Pengembangan Sistem Informasi Penerimaan Siswa Baru Berbasis Web Di Sma 1 Annuqayah Sumenep. Journal Of Informatics EducationInformastics Education, 4(2), 53–62..